Das haben Sie erhalten:

**HINWEIS:** Sie empfangen keine Festnetzanrufe, wenn Sie den Router ausschalten.

### **So lösen Sie Probleme**

**1.** Schliessen Sie das neue Gerät nur mit den mitgelieferten Kabeln an.

Falls nach 10 Minuten das LED des Routers nicht weiss leuchtet,

schalten Sie den Router aus, warten Sie 10 Sekunden und schalten Sie den Router wieder an.

**2.** Warten Sie nochmals 10 Minuten.

**3.** Wenn das Problem anhält, setzen Sie sich mit uns in Verbindung: www.m-budget-internet.ch/help

Bei "Mein Konto" können Sie online Ihre persönlichen Daten verwalten, Ihre Rechnungen und Anrufe anzeigen, zusätzliche Dienste und Optionen aktivieren und vieles mehr. www.m-budget-internet.ch/mein-konto

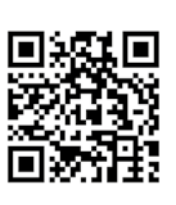

Liebe Kundin, lieber Kunde, Ihr M-Budget Anschluss wurde aktiviert. Sie können jetzt Ihren Router mit Hilfe der Installationsanleitung anschliessen Fragen? Kontaktieren Sie unsere Hotline unter 0800 15 17 28. Freundliche Grüsse, Ihr Team M-Budget

## **WLAN ein- und ausschalten**

Drücken Sie ca. 5 Sekunden um WLAN ein- oder auszuschalten. Die Taste leuchtet weiss, wenn das WLAN eingeschaltet ist.

## **Mein Konto**

RE MIGRE

15 % Micros Micros Micros

to Microsofthics

Kennen Sie "Mein Konto"? Dies ist Ihr persönlicher Online-Bereich.

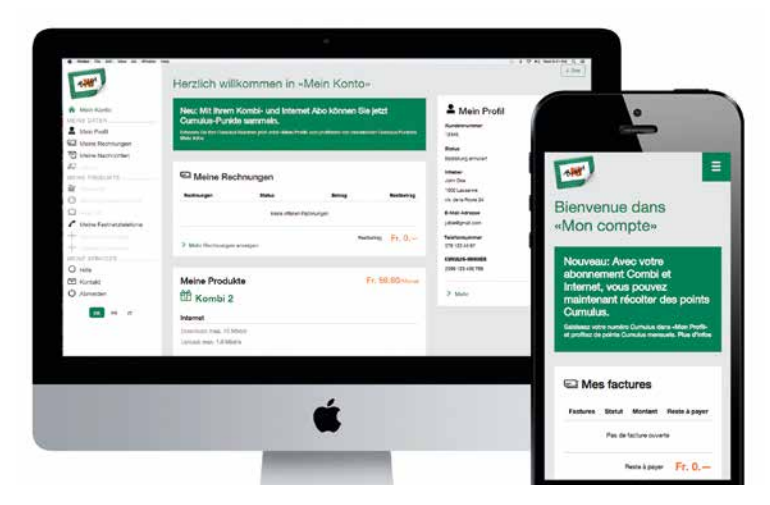

# Budget M-BUDGET INTERNET INSTALLIEREN

1680 1680 1680 1680 1680 1680 16

INGROS MIGROS MIGROS M

INGROS MGROS MGROS M

INGROS MIGROS MIGROS AN

INGROS MIGROS MIGROS MIGROS MIGROS MIGROS MIGROS MIGROS MIGROS MIGROS

interest interest interested

interest interest interested

interest interest interest.

interace interesting the first of the first of the first of the first of the first of the first of the first of

Microsoftwaps Microsoftwaps

MGROS MIGRE

interest interest interest

interest Microsoftween

Missos Missos Missos

Micros Micros Microsoft

Miseo S Miseo Miseo

internos micros micros

interace interace interace

Internet Microsoftweed

**MGRUS MIGS** 

Micros Micre

ideos interios in

internet and there are a marchestare c Mickes Mickes Mickes

**AMISSOS MICROS MI** 

**MIGROS MIGROS MI** 

Miseos Miseos Miseos

Micros Micro

interas

Bitte setzen Sie sich mit dem Kundendienst in Verbindung.

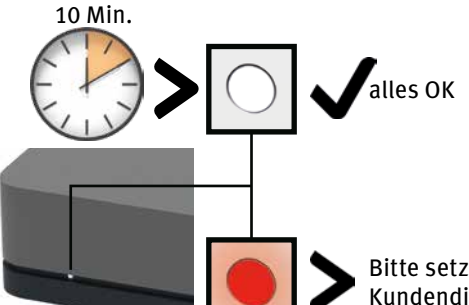

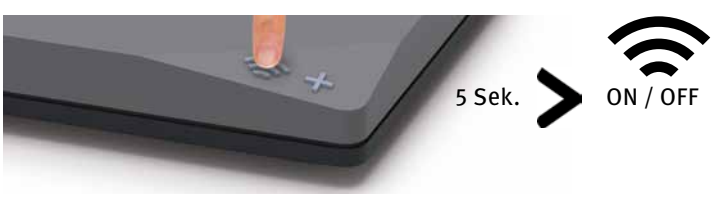

Der WLAN-Name (SSID) und WLAN-Passwort stehen auf der Unterseite des Routers.

## Installationsübersicht

(Fiber Version auf der Rückseite)

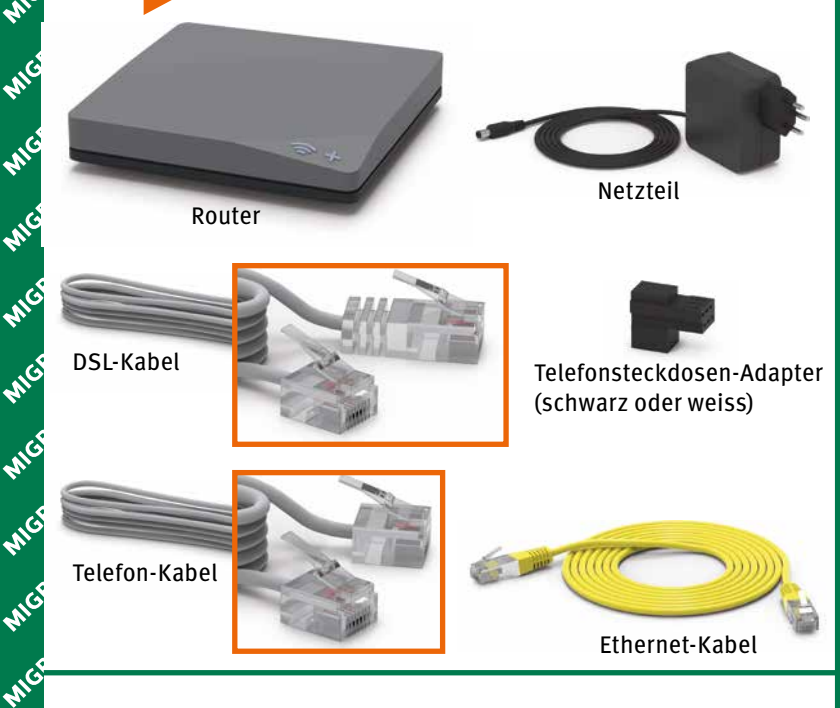

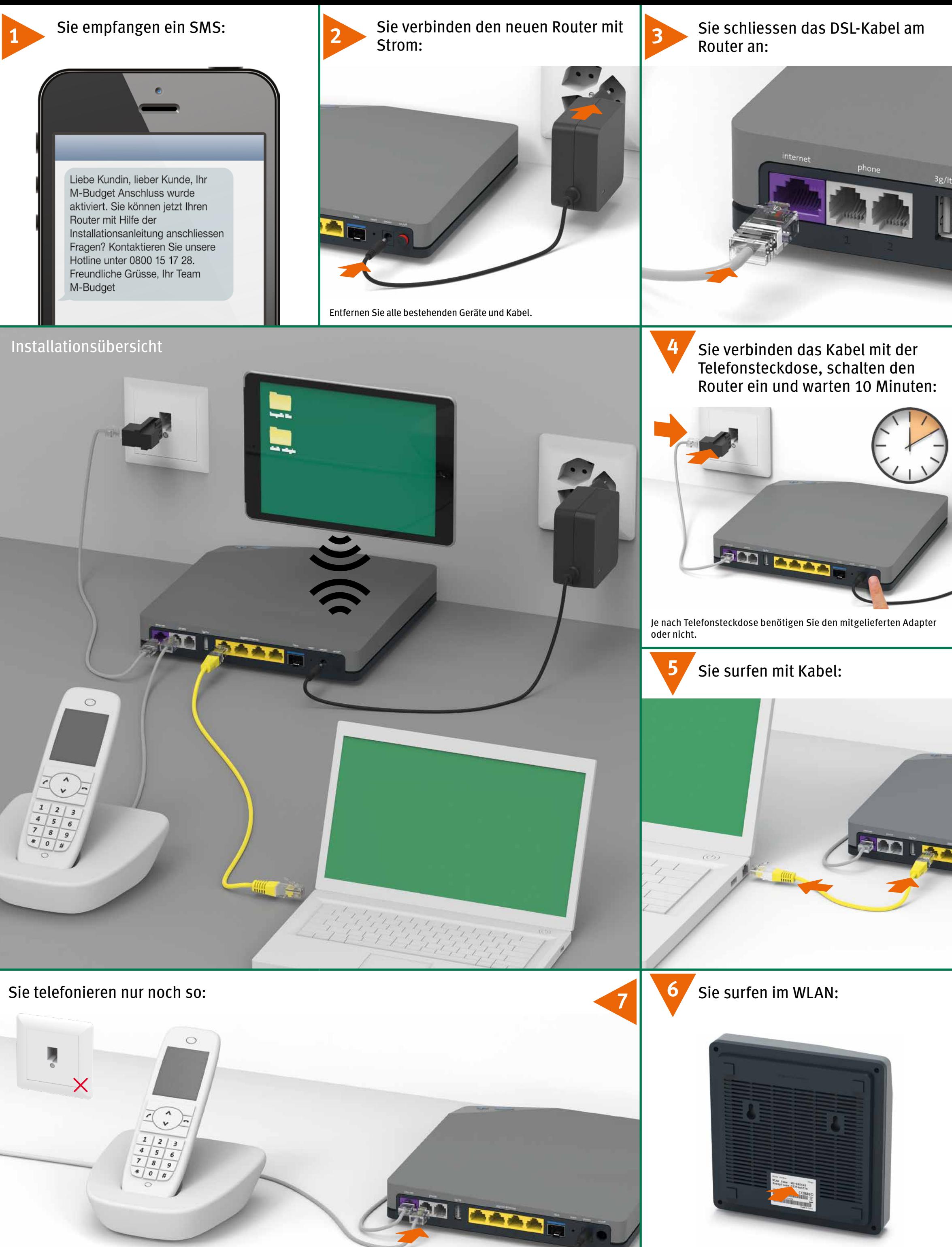

**Fragen?** Hier finden Sie weitere Informationen zu M-Budget Internet: shop.m-budget.migros.ch/de/hilfe Hotline 0800 15 17 28

**MickOS MICKOS MI**<br>MickOS MICKOS MI

Mick of Mick

iteds Micros

**MICROS MILL** 

a marco maros maros mar

igros Migros Migros

Arizons Micros Microsof

range os migros mi

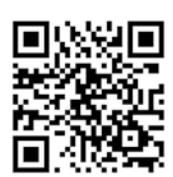

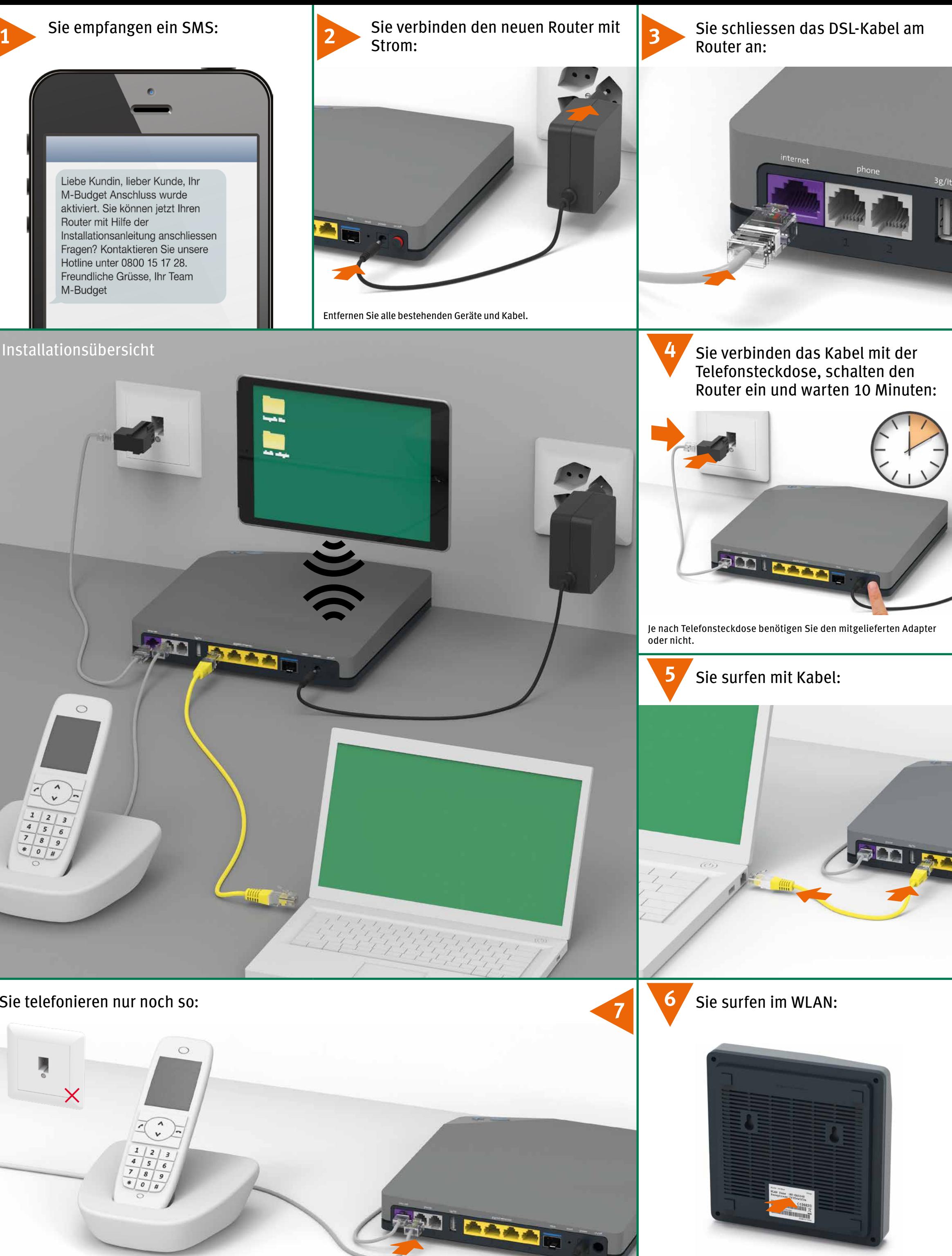

**Start**

**HINWEIS:** Sie empfangen keine Festnetzanrufe, wenn Sie den Router ausschalten.

## **So lösen Sie Probleme**

**1.** Schliessen Sie das neue Gerät nur mit den mitgelieferten Kabeln an.

Falls nach 10 Minuten das LED des Routers nicht weiss leuchtet, schalten Sie den Router aus, warten Sie 10 Sekunden und schalten

- Sie den Router wieder an.
- **2.** Warten Sie nochmals 10 Minuten.
- **3.** Wenn das Problem anhält, setzen Sie sich mit uns in Verbindung: www.m-budget-internet.ch/help oder Hotline 0800 15 17 28

Bei "Mein Konto" können Sie online Ihre persönlichen Daten verwalten, Ihre Rechnungen und Anrufe anzeigen, zusätzliche Dienste und Optionen aktivieren und vieles mehr. www.m-budget-internet.ch/mein-konto

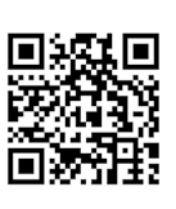

Liebe Kundin, lieber Kunde, Ihr M-Budget Anschluss wurde aktiviert. Sie können jetzt Ihren Router mit Hilfe der Installationsanleitung anschliessen. Wichtig: Benutzen Sie den Port 2 der Glasfasersteckdose. Fragen? Kontaktieren Sie unsere Hotline unter 0800 15 17 28. Freundliche

### **WLAN ein- und ausschalten**

Drücken Sie ca. 5 Sekunden um WLAN ein- oder auszuschalten. Die Taste leuchtet weiss, wenn das WLAN eingeschaltet ist.

## **Mein Konto**

interes interes

A Microsoft Microsoft Microsoft Microsoft Microsoft Microsoft Microsoft Microsoft Microsoft

**Antigros Michigas Michigas Antistrational Michigas Antistration Antistration Antistration Antistration Antistration Antistration Antistration Antistration Antistration Antistration Antistration Antistration Antistration A** 

Micros Micros Microsoft

Kennen Sie "Mein Konto"? Dies ist Ihr persönlicher Online-Bereich.

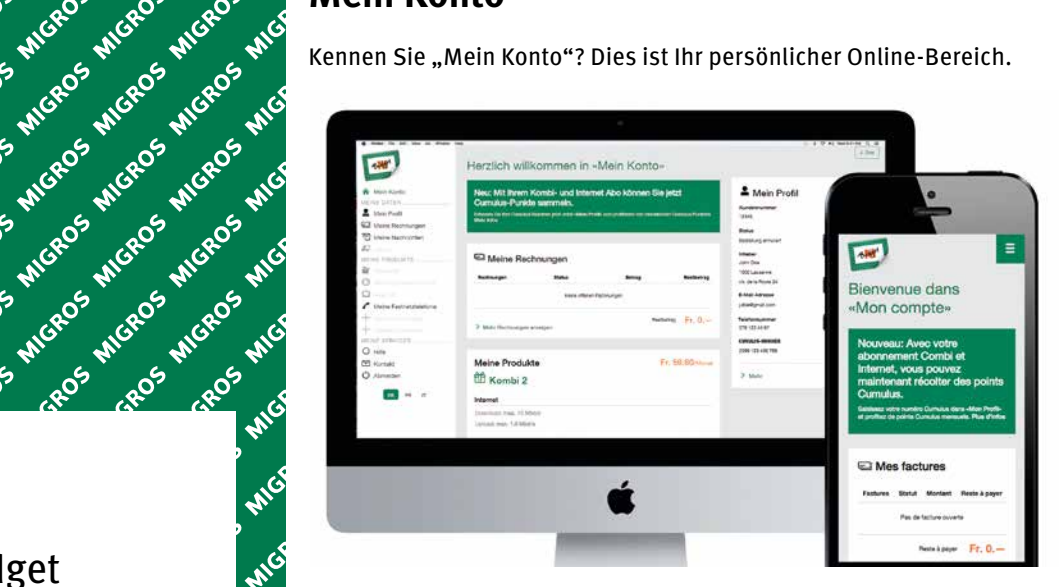

# Budget M-BUDGET INTERNET INSTALLIEREN

1680 1680 1680 1680 1680 1680 16

Mission Mission Mission Avenue

interaction and the cost interaction

Margers Microsoftware Microsoftware

Mission of Mission Andrew And

Marge S Microsoft Marge Ave.

the forest Micked Street of Micked Street

interaction and the control of

internos micros micros

INGROS MIGROS MIGROS

interace interaction interaction

interace interace interace

internet Microsomers

intered intered interest

internos Micros Microsoft

Interno 5 Microsoftwaco 6

interace which there are the total the term of the contraction of the contraction of the contraction of the contraction of the contraction of the contraction of the contraction of the contraction of the contraction of the

Internet Microsofthcrees

Too 5 Mickeds Mickeds Mickeds Mickeds Mickeds And the Read of Mickeds And Capital Read of Mickeds And Capital Read of Mickeds And Capital Read of Mickeds And Capital Read of Mickeds And Capital Read of Mickeds And Capital

the five of the ceose the ceose the ceose the ceose the ceose the ceose the ceose the ceose the ceose of the ceose of the ceose of the ceose of the ceose of the ceose of the ceose of the ceose of the ceose of the ceose of

**Anicages Microsoft** 

INGROS MIGROS MIGROS AND

international Microsoftware and

interas

Bitte setzen Sie sich mit dem Kundendienst in Verbindung.

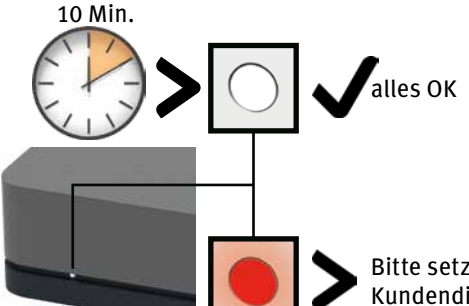

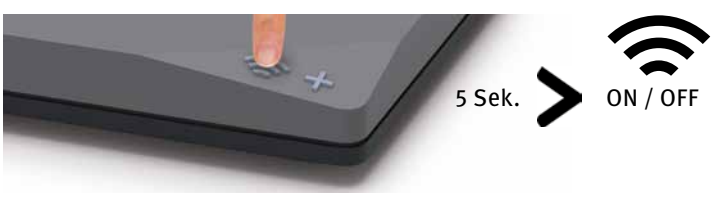

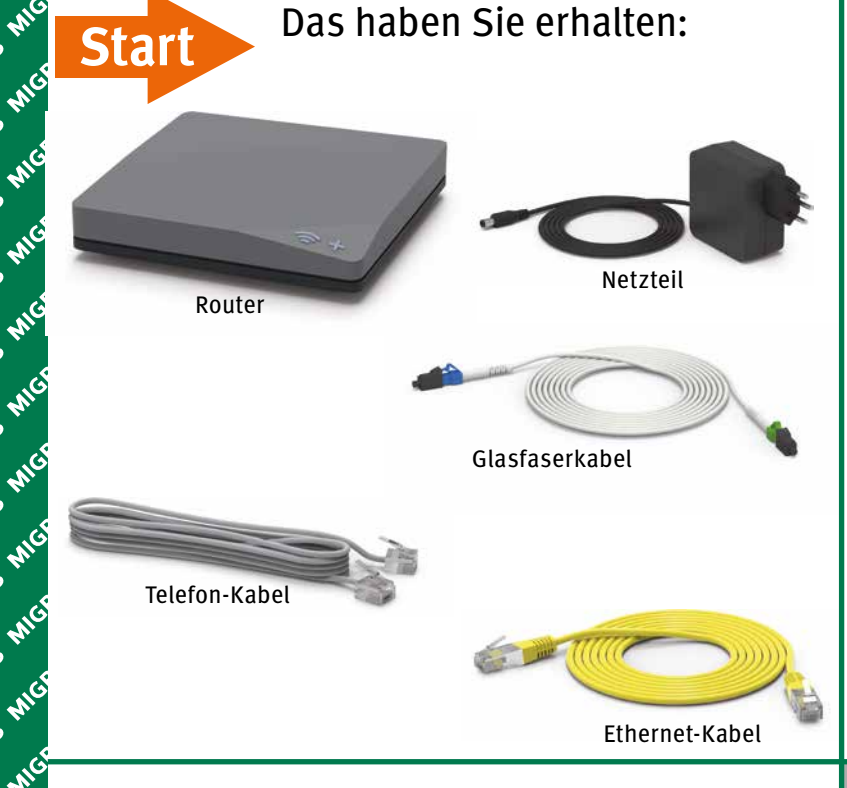

Der WLAN-Name (SSID) und WLAN-Passwort stehen auf der Unterseite des Routers.

(DSL Version auf der Rückseite)

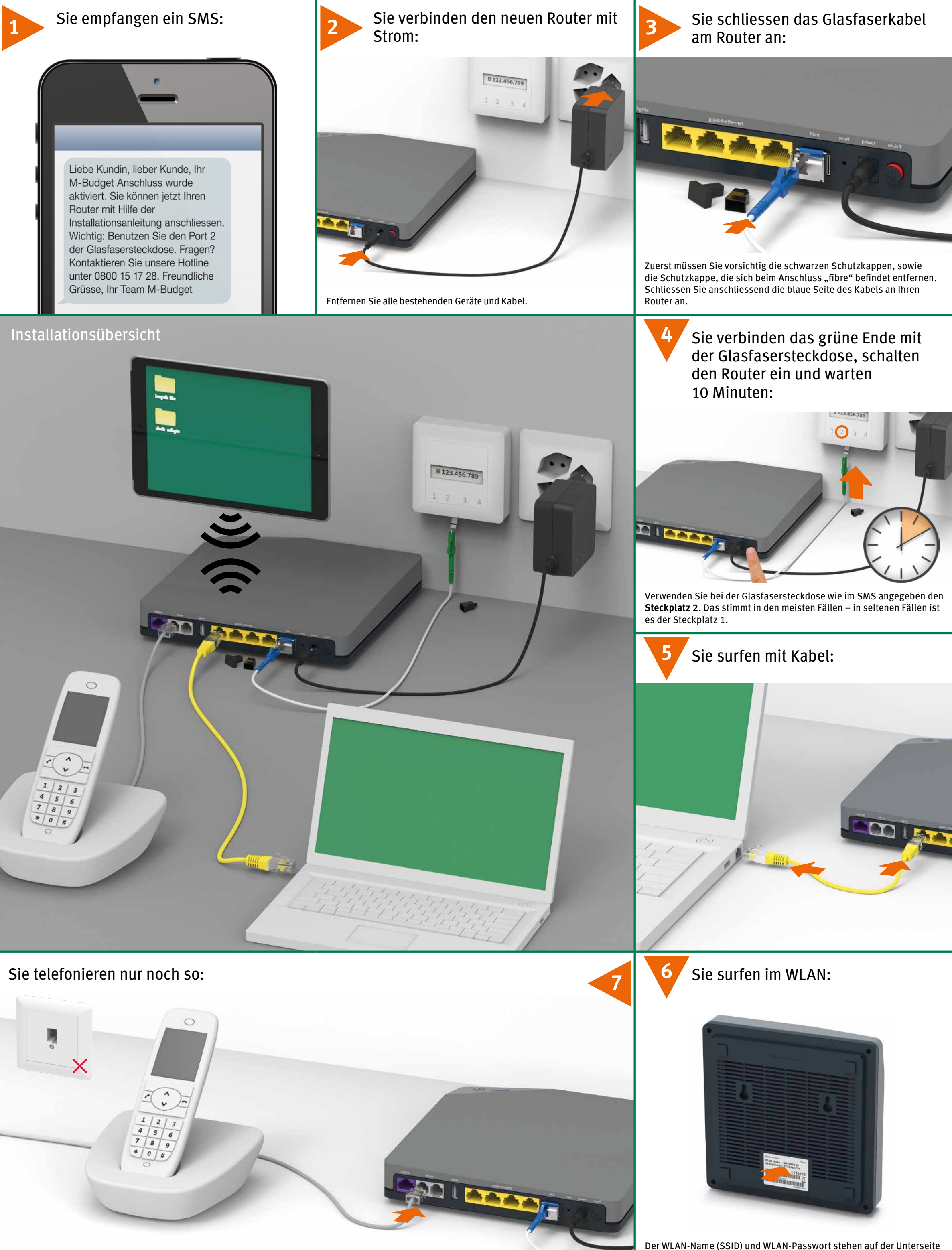

**Fragen?** Hier finden Sie weitere Informationen zu M-Budget Internet: shop.m-budget.migros.ch/de/hilfe Hotline 0800 15 17 28

which were then there there there there there there

raceos Mickos M

race Micros

range os migros mi

Representation of the control of the control of the control of the control of the control of the control of the control of the control of the control of the control of the control of the control of the control of the contr

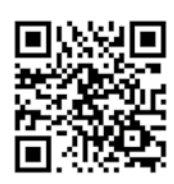

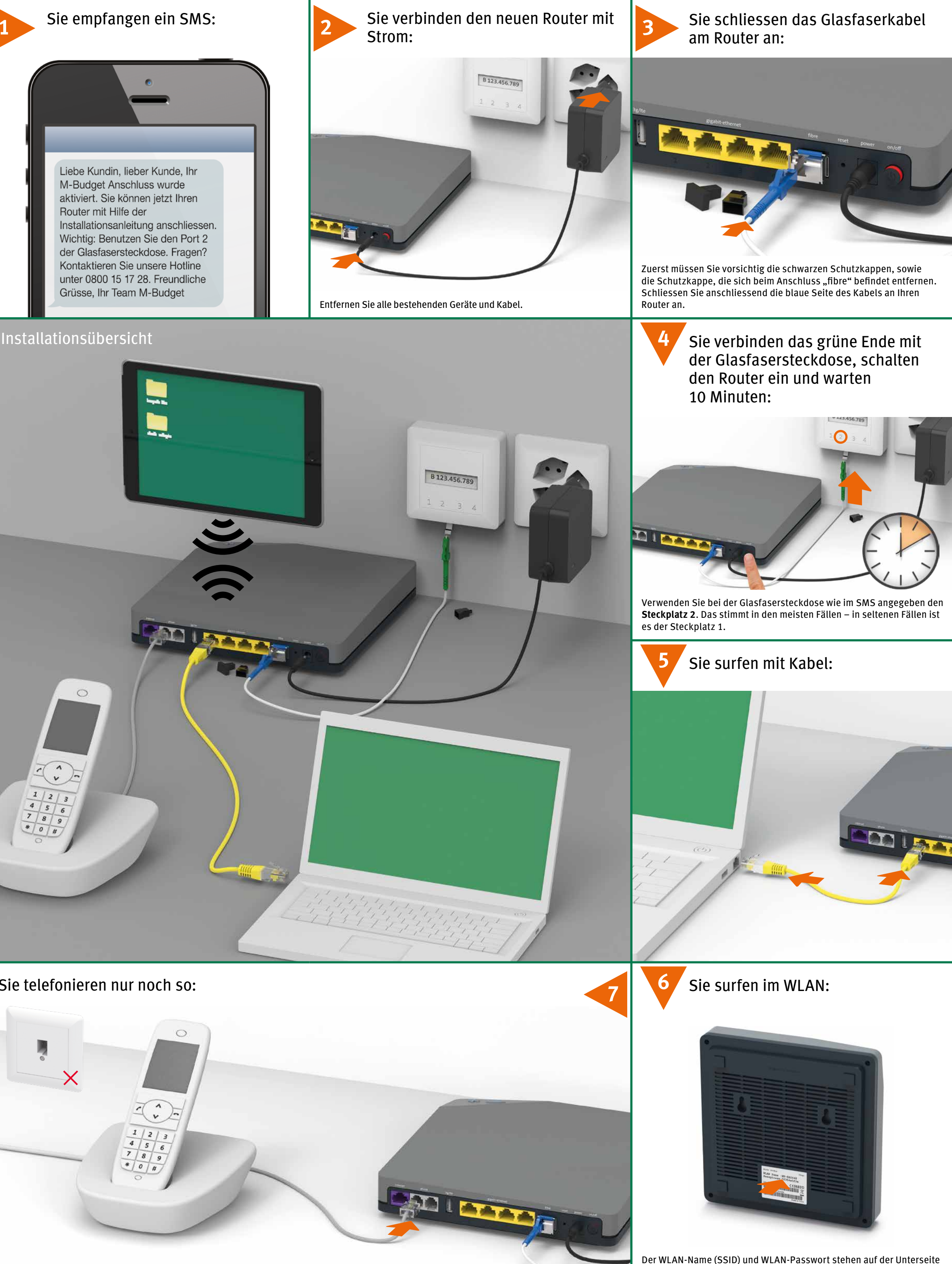